**NC–930 V2**

# *Isolated 24 Bit DIO Module*

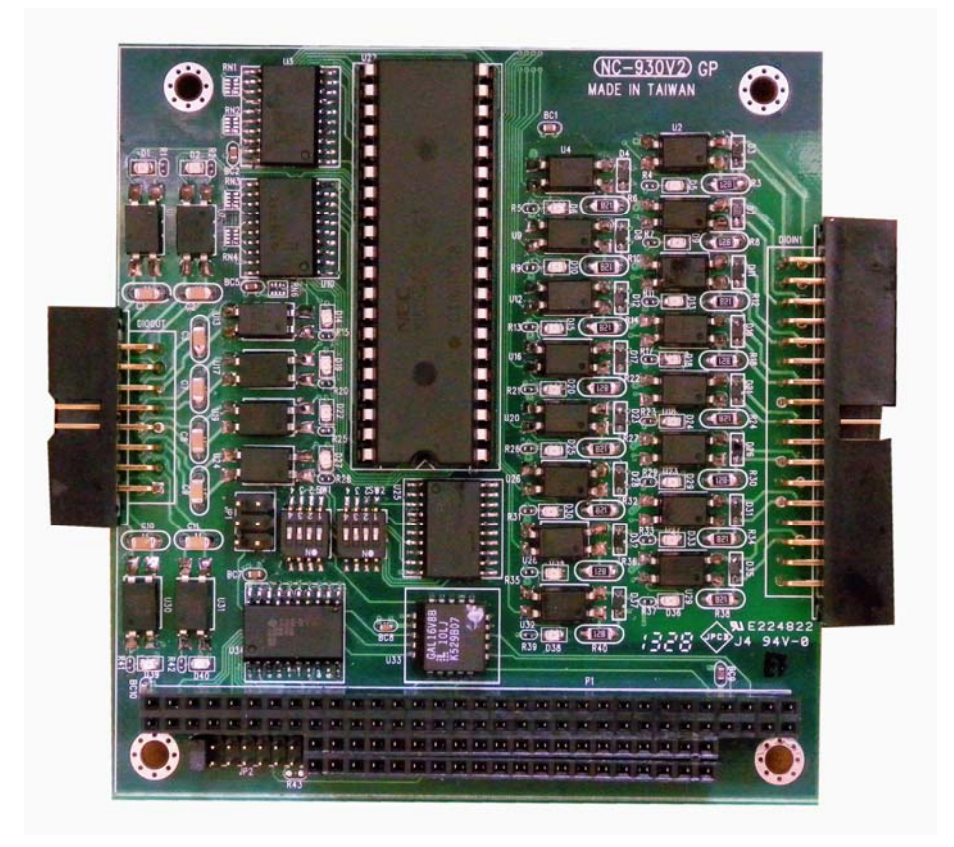

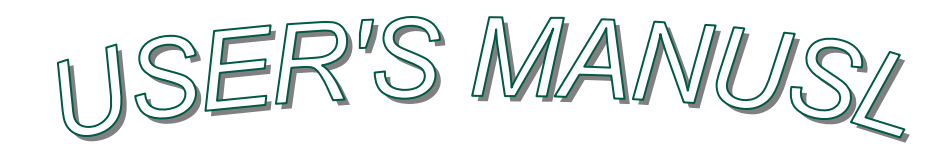

**Rev: 1.0** 

**Release date:** *2013/07/25* 

# **Copyright**

**Copyright 2002 by NETCOM Co., Ltd. All rights reserved. No part of this publication may be reproduced, stored in a retrieval system, or transmitted, in any form or by any means, electronic, mechanical, photocopying, recording, or otherwise, without the prior written permission of NETCOM Co., Ltd.** 

**NETCOM Co., Ltd. believes to contribute accurate and conscientious information in this manual. Nevertheless, no responsibility is assumed by NETCOM Co., Ltd. for its use; nor for any infringements of patents or other right of third parties which may result from its use. NETCOM Co., Ltd. reserves the right to change this document or make improvements in the products described within at any time without notice.** 

**IBM is a trademark of International Business Machines Corporation. MS-DOS, MICROSOFT C and Quick BASIC are trademarks of Microsoft Corporation. TURBO C is a trademark of Borland Inc. BASIC is a trademark of Dartmouth College. Intel is a trademark of Intel Corporation** 

> **May, 2002 NETCOM Co., Ltd. Printed in Taiwan Edition Lili**

# **CHECK LIST**

**Before getting started, check if your NC–930 Isolated 24 Bit DIO Module package includes the following items:** 

- **NC–930 board**
- $\bullet$  **Screw 3mm (x 4)**
- **Bronze stick 6mm (x 4)**
- **NC–930 user's manual**

**If anything is missing, please contact your dealer.**

# **Table of Contents**

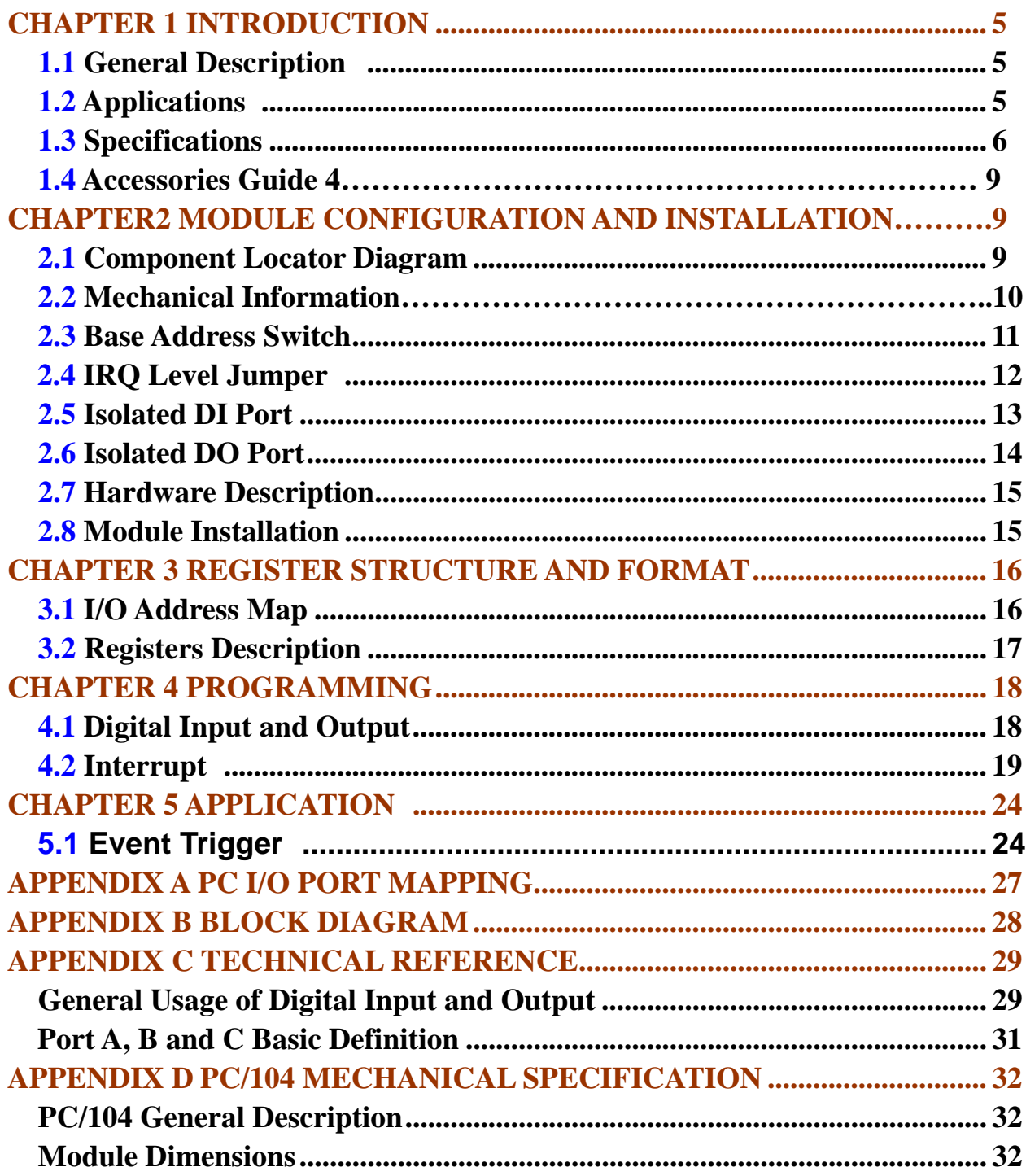

# **CHAPTER 1 INTRODUCTION**

# **1.1 General Description**

**The NC-930 is a PC/104 module which is primary intended to PC embedded application in industrial environment, containing Isolated 24-bit digital 16 input and 8output. It can used with TTL low-level input/output circuitry or with solid state relay module such as NC-416 or NC-424 and provides 2500V isolation for interfacing with high level AC and DC signals.** 

**The 24 TTL/DTL/COMS compatible digital I/O lines are arranged into two separated groups. Each group supports 8255 PPI (Programmable Peripheral Interface) chip mode 0 but with stronger driving capability and consists of two 8-bit ports; Port A, Port B. These ports can be functionally programmed as either digital inputs or digital outputs.** 

### **1.2 Applications**

- **Sense and control high level signals through I/O module**
- **Sense low-level(TTL) switches or signals**
- **Drive indicator light or control recorders**
- **Parallel data transfer to PC**

# **1.3 Specifications**

#### **INPUT AND OUTPUT**

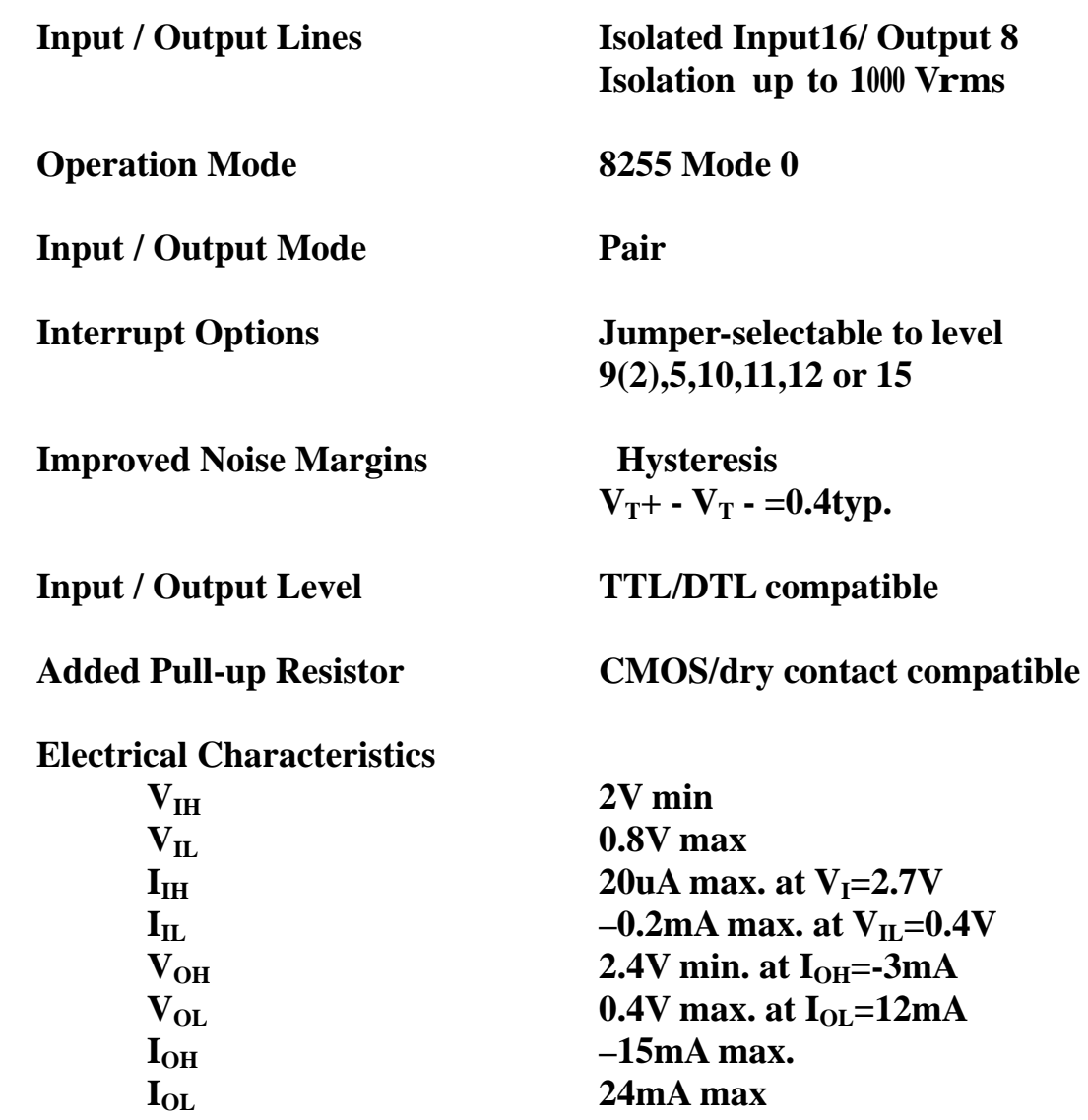

### **INTERFACE CHARACTERCTIC**

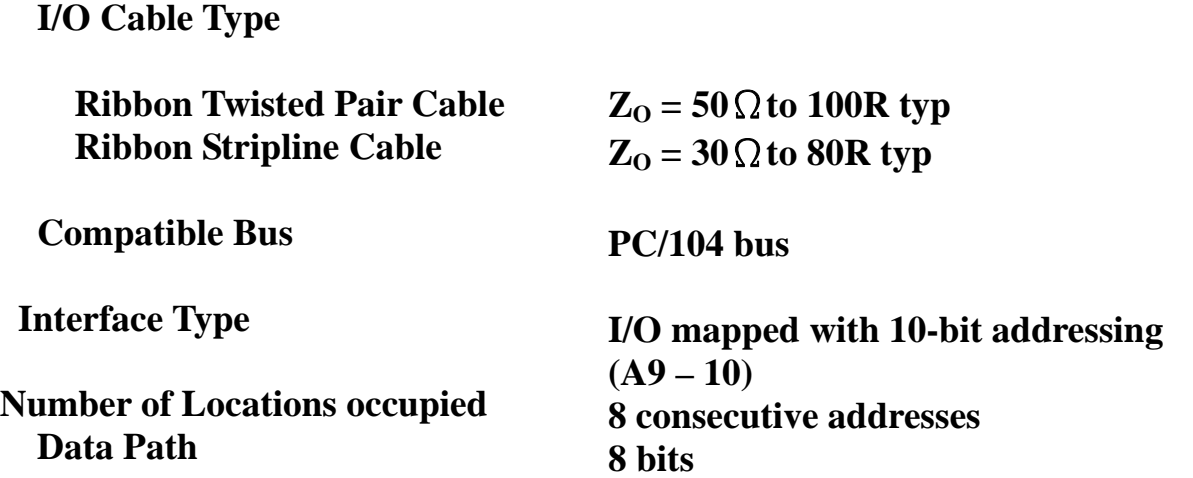

# **Power Requirements**

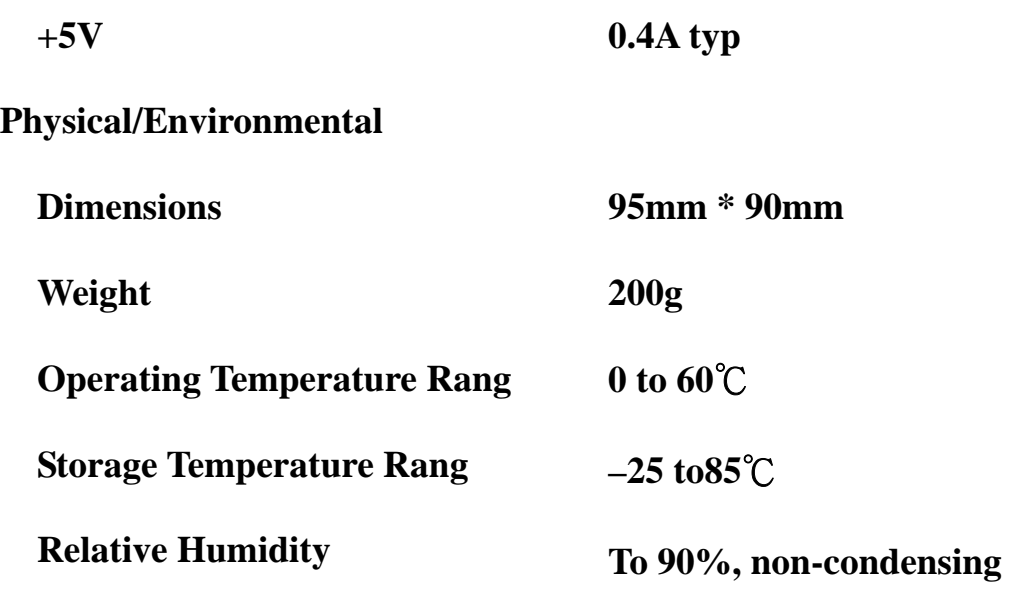

# **1.4 Accessories Guide 4**

### **NC951**

**Screw terminal board for all digital I/O connections. Shipped with 3.3 feet (1 meter) cable and 50-pin connector.** 

#### **NC-954**

**24-channel opto-isolated D/I panel for signal connection and conditioning with the NC-930. Shipped with 3.3 feet (1 meter) cable and 50-pin connector.** 

#### **NC955**

**8-channel electromechanical single-pole, double-throw (SPDT) and 16-channel opto-isolated digital I/P panel which is compatible with the NC-930 Shipped with 3.3 feet (1meter) cable and 50-pin connector.** 

#### **NC956**

**24-channel electromechanical single-pole, double-throw (SPDT) which can be driven by the NC-930. Shipped with 3.3 feet (1 meter) cable and 50-pin connector.** 

# **CHAPTER 2 MODULE CONFIGURATION AND INSTALLATION**

### **2.1 Component Locator Diagram**

**The following figure shows the location of NC-930's components. All switch and jumper settings in this figure are factory default setting.** 

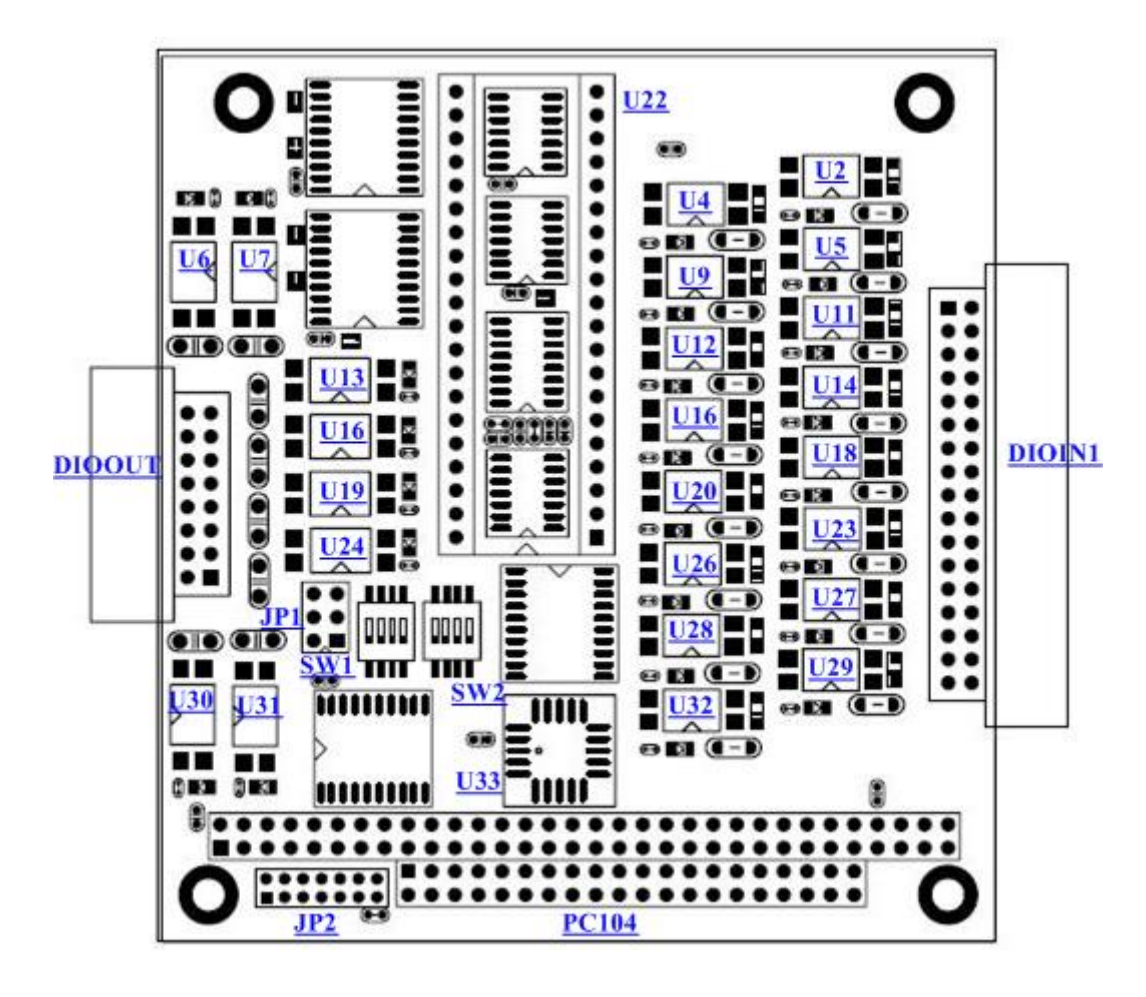

# **2.2 Mechanical Information**

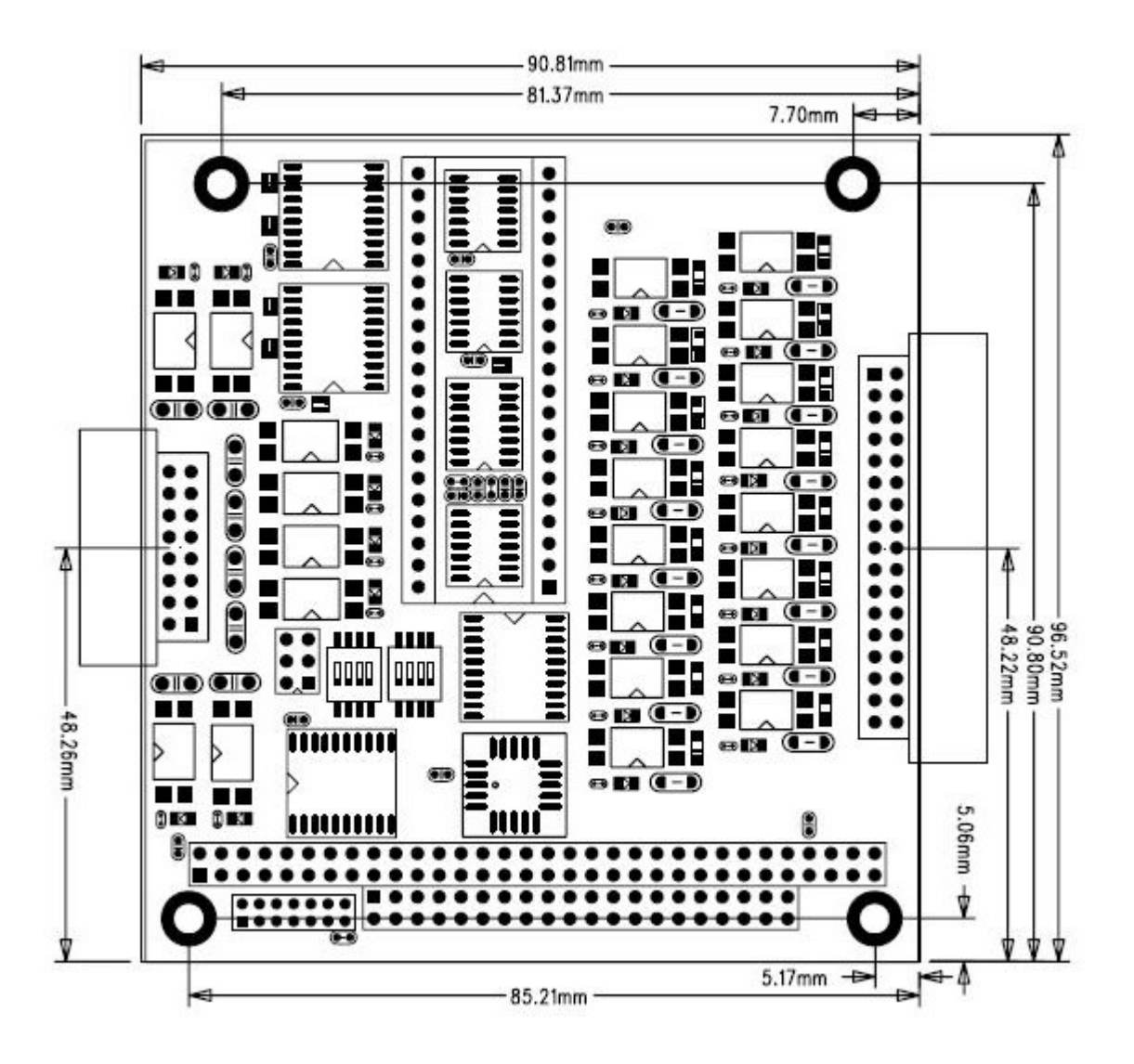

# **2.3 Base Address Switch**

**The NC-930 module occupies 8 consecutive locations in I/O address space. The first address or base address is selected via a 8-position DIP switch labeled SW1 and SW2.If more than one module are to be installed to the embedded system, each module must be given its own distinct I/O address or base address. No more than one module may use the same base address. It would be better if you check with Appendix A for I/O port distribution to avoid conflicting with other installed devices. In factory, the NC-930 base address is set for 220Hex or 544 Dec.** 

**To set to appropriate base address, switch the individual switches into the ON or OFF position. The following figure shows DIP switch default setting, 220 Hex, where switches 1 and 5 are moved to the OFF position while leaving all other switches in the ON position. A table for DIP switch setting is given in the following page.** 

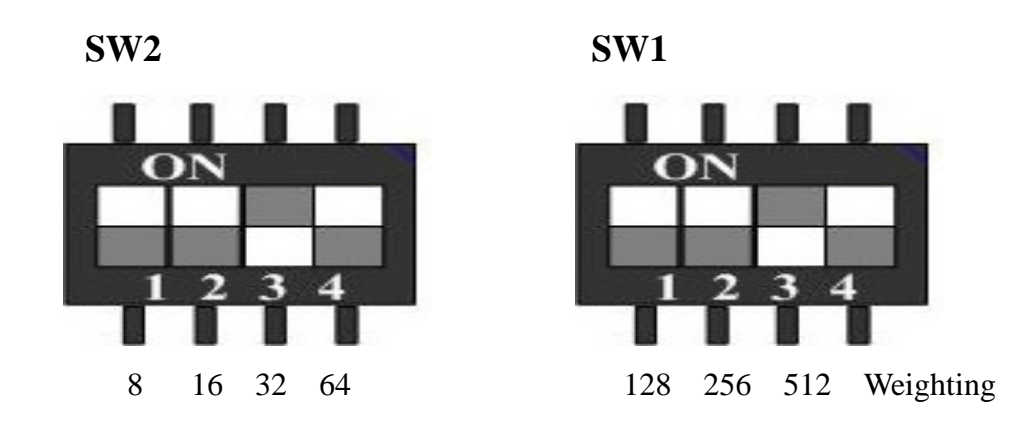

#### **BASE ADDRESS SWITCH SETTING**

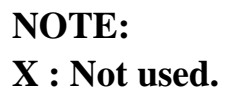

**Each switch represents one address weight. The desired base address is determined by adding the weight of the switches flipped at OFF position. The base address calculation is as follow:** 

**Base Address = 512 + 32 = 544 (Decimal) =220 (Hexadecimal)**

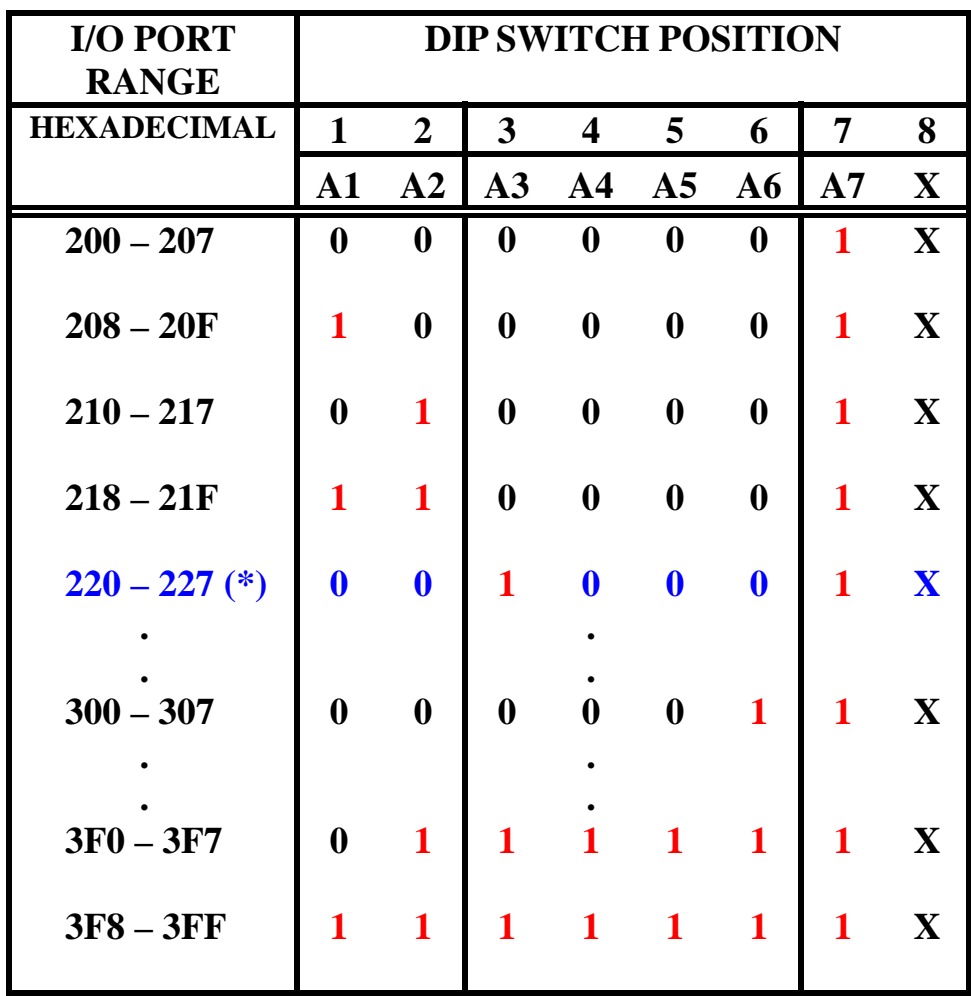

 $0 = ON$ ,  $1 = OFF$ ,  $X = don't care$ **(\*): Factory Default Setting** 

### **2.4 IRQ Level Jumper**

**Jumper labeled JP2 is used for selecting IRQ level (9(2),5, 10, 11, 12, 15). Below figure gives the jumper configuration and default setting of JP2. Place jumper cap at "x" position, if no interrupt is required.** 

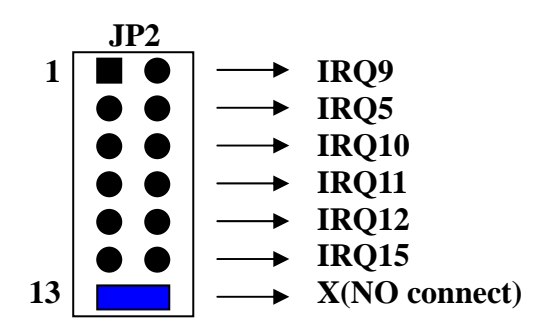

# **2.5 ISOLATED DI Port**

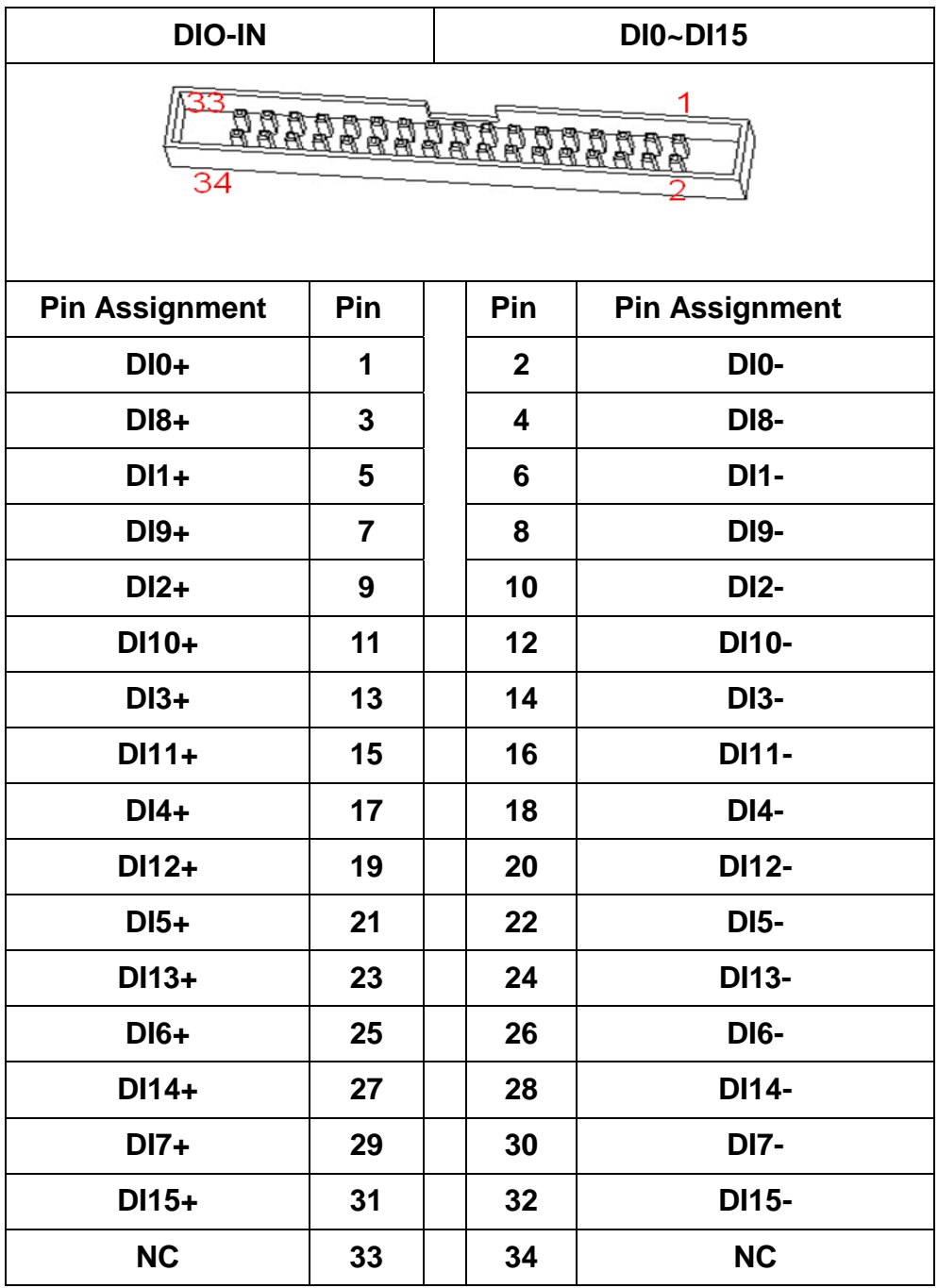

# **2.6 ISOLATED DO Port**

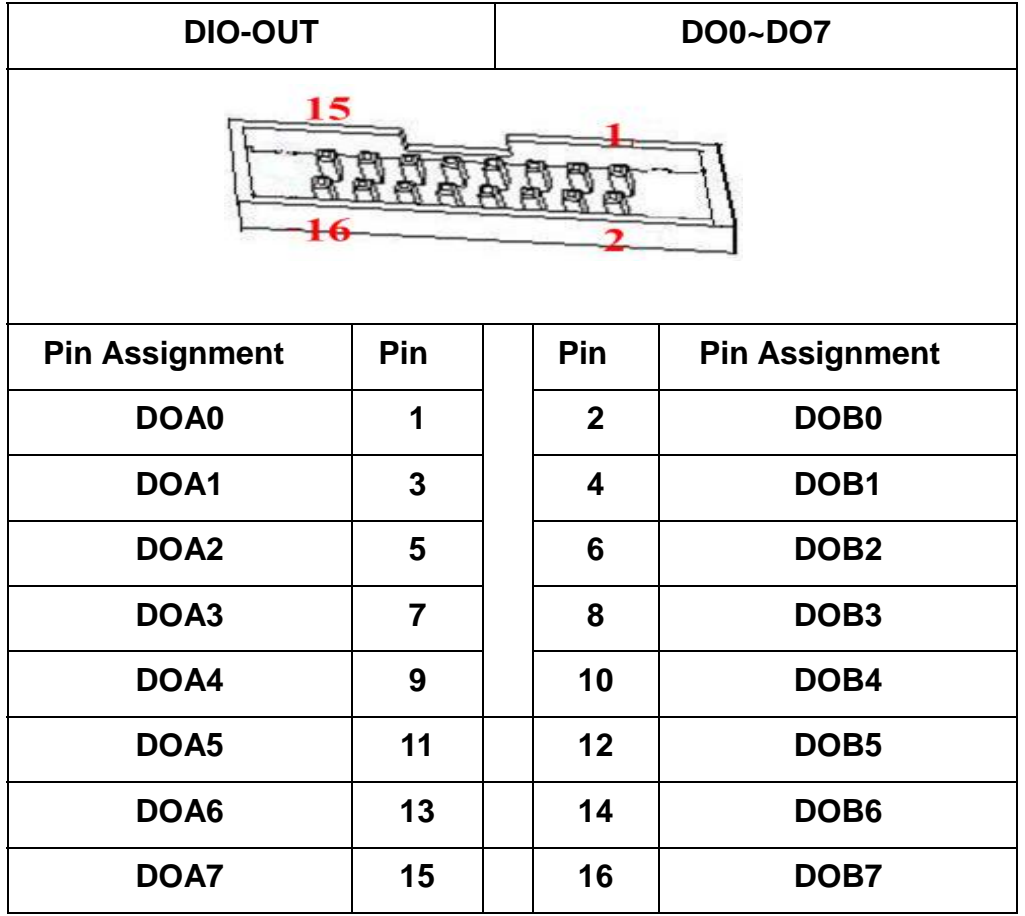

# **PIN NAME DESCRIPTION**

- **+5V +5V PC power supply**
- **DI0 DI7 Port A – eight digital Input16 lines**
- **DI8 DI15 Port B – eight digital Input16 lines**

# **2.7 Hardware Description**

**PC/104 module can be of two bus types, 8 bit and 16 bit. These correspond to the PC and PC/AT buses, respectively. The detailed mechanical dimensions of these two PC/104 bus types are provided in Appendix D.** 

**Basically the NC-930 belongs to 16 bit bus option which is designed only to by pass PC/AT bus signal in order to compatible to PC/AT type PC/104 module. The NC-930 uses only IRQ lines on P2 40-pin connector. If this module is going to plug onto PC type PC/104 bus, do not use IRQ line above 10.** 

**Beside bus option, there are stack through and non-stack through difference. The stack through version provides a self-stacking PC bus. It can be placed any where in a multi-module stack. The non-stack through version offers minimum thickness, by omitting bus stack through pins. It must be positioned at one end of a stack.** 

**For convenience, the NC-930 is equipped with stack through version only. (NOTE: For safety, you are suggested to cut bus stack through pins of the last module on condition; that you are sure you won't add/plug any module to the module stack in the future.)**

### **2.8 Module Installation**

**The NC-930 board is shipped witch protective electrostatic cover. When unpacking, touching the board electrostatically shielded packaging with the metal frame of your computer to discharge the accumulated static electricity prior to touching the board. Following description summarize the procedures for installing the NC-930.** 

### **WARNING**

*TURN OFF the PC and all accessories connected to the PC whenever installing or removing any peripheral board including the NC-930 module.*

#### **Installation procedures:**

- **1. Turn off the system power.**
- **2. Unplug all power cords.**
- **3. Remove the case cover if necessary.**
- **4. Remove the top module if it a non-stackthrough module.**
- **5. Put the NC-930 module in line with the present module as described in Appendix D.**
- **6. Install four spacers and fasten them if necessary.**
- **7. Crush between the module until inside distance is SPACER's height (0.6"). Restore all the screws.**
- **8. Repeat step 6 until all module are set into position.**
- **9. Replace the case cover and connect all the necessary cables.**
- **10. Turn on the system power.**

#### **CHAPTER 3 REGISTER STRUCTURE AND FORMAT**

**The NC-930 occupies 8 consecutive I/O addresses of PC/IO address space. During installation, the first address or base address is determined by setting onboard DIP switch (SW2 & SW1)** 

**This chapter describes each NC-930 register in terms of function, address, bit structure and bit function. Each register is easy to read and write to by using direct I/O instruction of whatever application languages.** 

### **3.1 I/O Address MAP**

**The Isolated 24 digital I/O lines of NC-930 are arranged into two separated groups. Each group supports 8255 PPI chip mode 0.** 

**The NC-930 is programmable through configuration registers. By writing to control register, the type of each group may be specified. If a group is configured as a write port, the data drivers will drive the data value to the corresponding port. If a group is configured as a read port, the data value on corresponding port will be sent to the digital I/O lines.** 

**The following table lists and describes the register and their locations (R = Read, W = Write, Base = Base address).** 

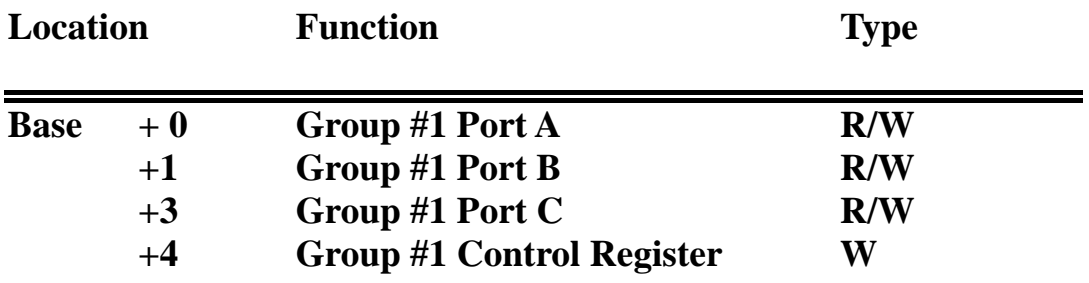

# **3.2 Register Description**

**Group #1 Data and Control Registers (Base + 0 to + 3)** 

**Port A Data Register (Base +0, R/W)----- INPUT** 

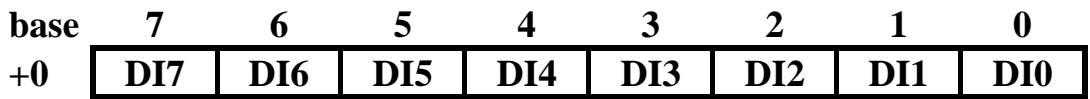

**Port B Data Register (Base +1, R/W)----INPUT** 

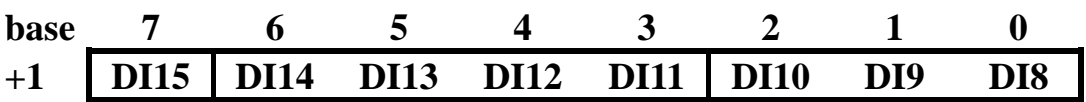

**Port C Data Register (Base +2, R/W)----OUTPUT** 

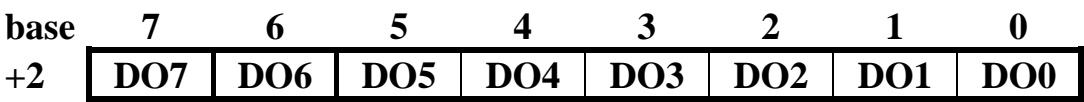

**Counter Register (Base +3, W)** 

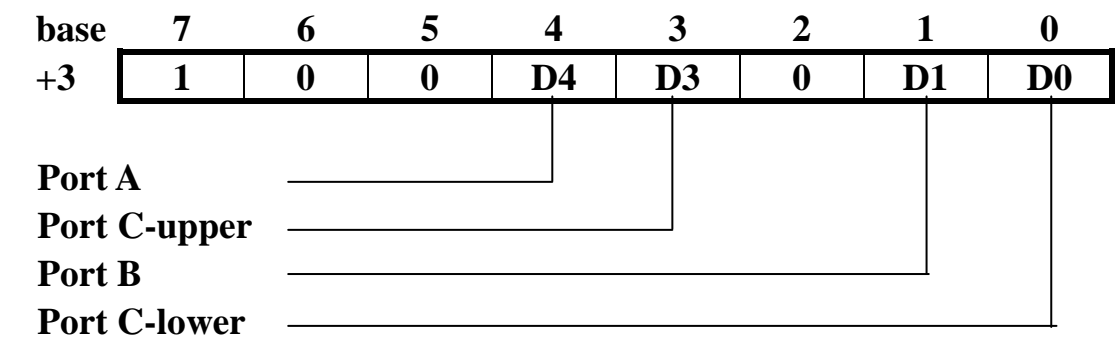

 **NOTE:** 

- **DI0 DI7, DI8 DOB7 bits are associated to pins at DIOIN1 connector.**
- **DOA0 DOA7, DOB0 DOB7 bits are associated to pins at DIOOUT connector.**
- **For D0, D1, D3, D4: 1= Input , 0= Output**

# **CHAPTER 4 PROGRAMMING**

# **4.1 Digital Input and Output**

**NC-930 provides Isolated 24-bit digital I/O lines arranged into two groups. Each group contains three 8-bit ports; Port A, B and C. Port C is divided into two 4-bit nibbles; Port C-upper, Port C-lower. The I/O direction of the ports (Port A, B, C-upper, and C-lower) can be determined by programming to the control register.** 

### **Programming Examples**

**The following BASIC program configures Group #1 Port A and B as input port (install corresponding RP's), Port C as output port. An increasing pattern is sent to Port C. It is expected that user will connect both Port A and Port B to Port C before running this program.** 

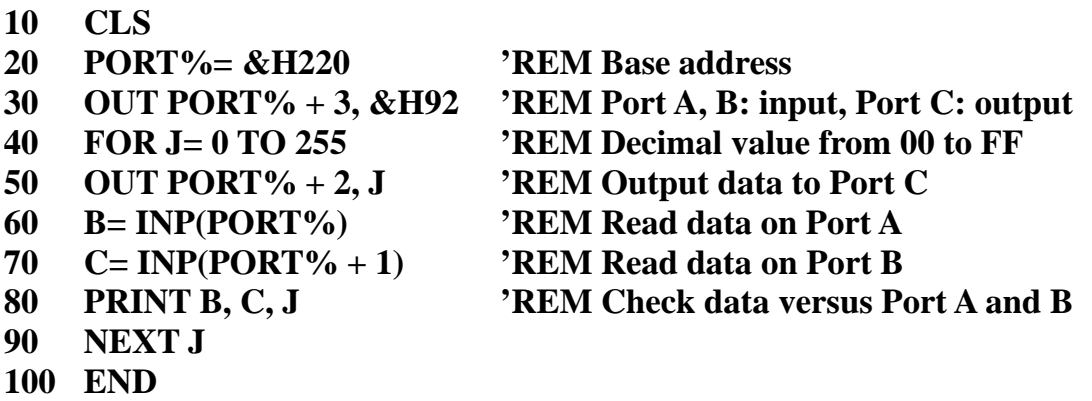

**The following program configures Group #1 Port A, B and C as output ports. Data value of 00 to FF Hex are sent to all ports and read back from output latch to ensure that the transfer is successful.** 

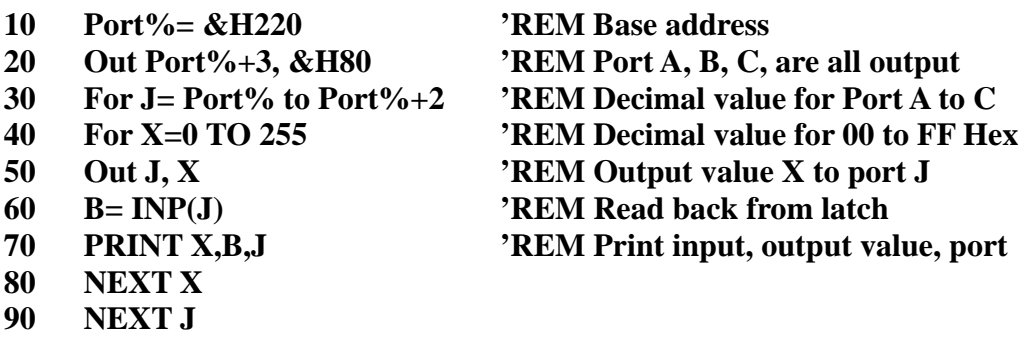

**100 END** 

### **4.2 Interrupt**

**The NC-930's built-in interrupt control circuitry allows either Port C DO3 bit or DO7 bit of each group to cause an interrupt request. The group where interrupt comes from can be discovered by polling data from each group's Port C bit 3 and bit 7.** 

Interrupt can be caused by external input to Port C or by direct output to Port C. **This feature can be used to detect external critical signal or to generate an interrupt from program.** 

**The following is another demo program written in Turbo Pascal. It is similar to the preceeding program in Turbo C except here we select Group #1 and IRQ9. The jumpers settings are thus differ as follows:** 

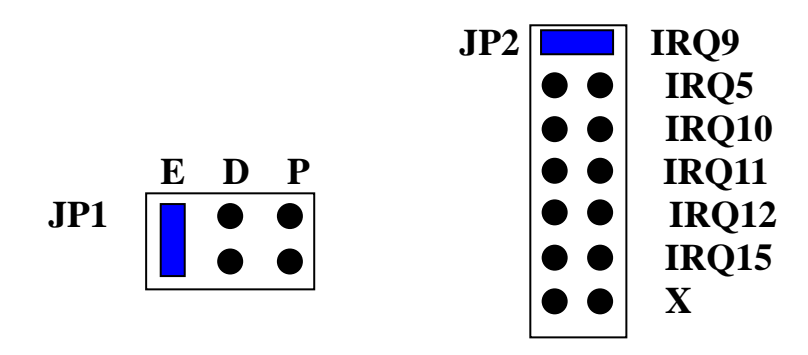

#### **{ DEMO PROGRAM IN PASCAL }**

```
{$M 1024, 0, 0} 
PROGRAM NC920_IRQ9_INT; 
USES DOS, CRT; 
CONST 
   INTP = $0A; {IRQ9} 
   MIMR = $FB; {Enable peripheral interrupt controller for IRQ9} 
  BASE = $220 {Default base setting} 
   CTR_R = $89 
VAR 
   INTOISR: INTEGER; 
   OLDISR; POINTER; 
   RKB; CHAR; 
PROCEDURE NEW_ISR; INTERRUPT; 
BEGIN 
   INTOISR: = 1; 
   PORT[$20]: = $20; 
END; 
BEGIN 
   GETINTVEC (INTP, OLDISR); {Get old interrupt vector and save it} 
   SETINTVEC(INTP, @NEW_ISR); {Install the new handler} 
   PORT[$21]:=MIMR AND PORT[$21]; {Enable IRQ9} 
   PORT[BASE+3]:=CTR_R; {Set Port A as output, Port C as input} WRITELN('ENTER key to continue, ENTER ESC to end'); 
  INTOISR:=0; 
   READ(RKB); 
   REPEAT 
BEGIN 
   PORT[BASE+0]:=$00; {Generate a pulse to trigger interrupt}
   PORT[BASE+0]:=$08; 
   PORT[BASE+0]:=$00; 
IF INTOISR=1 THEN 
BEGIN 
   WRITELN('Interrupt'); 
  INTOISR:=0; 
END; 
READ(RKB); 
END; 
UNTIL (readkey = #27); 
SETINTVEC(INTP, OLDISR); {Free interrupt $0b} 
PORT[$21]:=PORT[$21]+8; {Disable IRQ9} 
END.
```
# **CHAPTER 5 APPLICATION**

**In this chapter, two simple application examples are provided.** 

#### **5.1 Event Trigger**

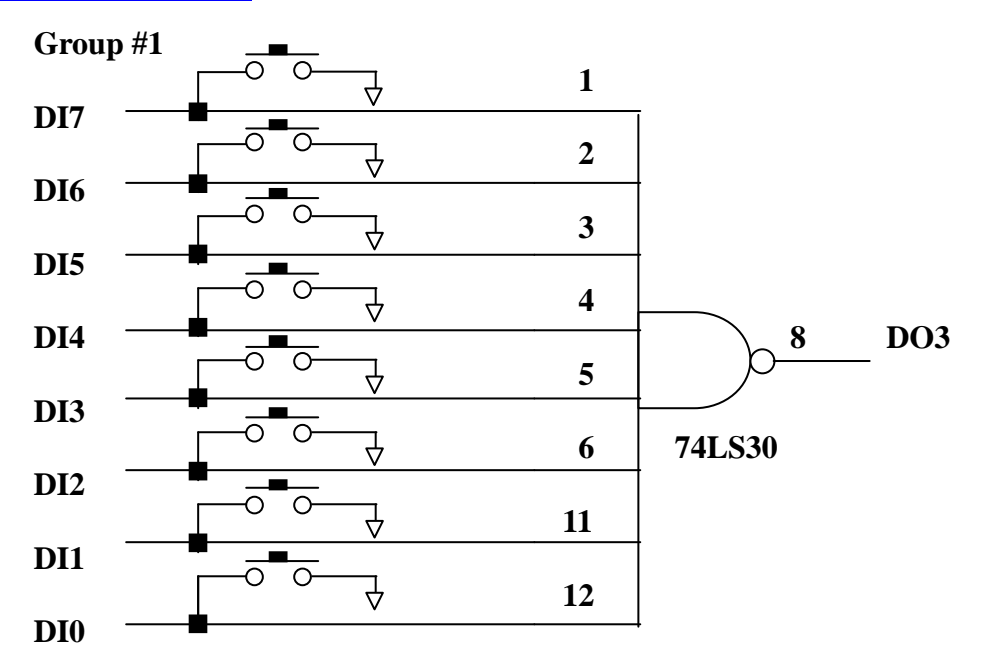

**Configured Group #1 as input port and set jumpers as described in figure below. Install the corresponding RP(s). If any of the push button is pressed, an interrupt is acknowledged via DO3. Reading back the data value on Port A will tell us which one of the DI0 through ID7 is low (pressed down). A demo program in Turbo C is provided in the following page.** 

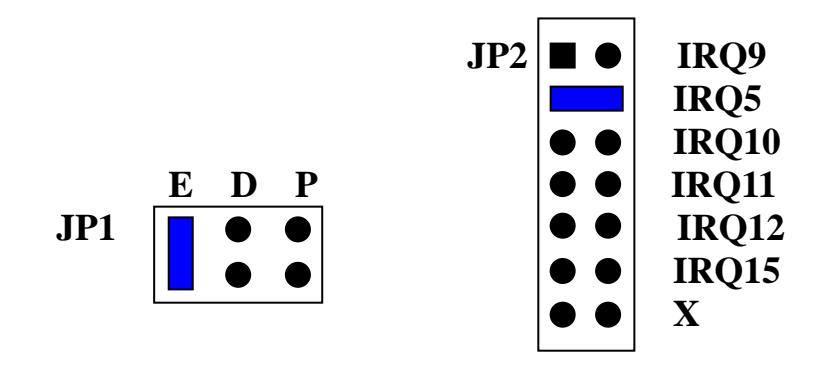

#### **/\* DEMO PROGRAM IN TURBO C FOR EVENT TRIGGER \*/**

```
#include <dos.h> 
#include <conio.h> 
#include <static.h> 
#define BASE 0×220 /* Default base address setting */ 
static int pc3_high=0; 
static short int_num; 
static int PA; 
void interrupt far isr( ); 
static void interrup (*old_int) ( ); 
void initiate (void) 
{ 
  disable ( );
  int_num=0×od; /* IRQ5 interrupt number */
   old_int=getvect(int_num) /* Get old interrupt vector and save it */ 
  setvect(int_num, isr); /* Install the new handler */
   outp(0×21, inportb(0×21)&0×df) /* Unmask IRQ5 */ 
   enable ( ); 
} 
void interrupt far isr(void) 
{ 
   enable ( ); 
  if (pc3 high= =0)
   { 
   PA=inp(BASE); /* Read status */
   Pc3 high=1; \frac{1}{2} /* If interrupt occur set pc3 high to 1 */
    } 
   outp(0×20, 0×20); /* Interrupt completed */ 
} 
void close_int(void) 
{ 
    disable ( ); 
   setvect(0×0d, old int); /* Restore original interrupt vector */
    outp(0×21, inp(0×21) | 0×20); /* Mask IRQ5 */ 
    enable ( ); 
} 
main ( ) 
{ 
   clrscr ( ); 
   initiate ( ); 
   outp(BASE +3, 0×9B); /* Assign Group #1 as input */ 
   while (!kbhit ( ) ) 
  {
```

```
 if (DO3_high= =1) 
    { 
    if ( (DI&0\times01)=0 printf ("DI0 pressed");
     if ( (DI&0×02)= =0) printf ("DI1 pressed "); 
      if ( (DI&0×04)= =0) printf ("DI2 pressed "); 
    if ( (DI&0\times08)=0 printf ("DI3 pressed");
      if ( (DI&0×10)= =0) printf ("DI4 pressed "); 
    if ( (DI&0\times20)=0 printf ("DI5 pressed");
      if ( (DI&0\times40)=0 printf ("DI6 pressed");
     if ( (DI&0\times80)=-0 printf ("DI7 pressed");
      delay (250); 
     pc3_high=0; 
    } 
   } 
 close_int ( ); 
}
```
### **APPENDIX A PC I/O PORT MAPPING**

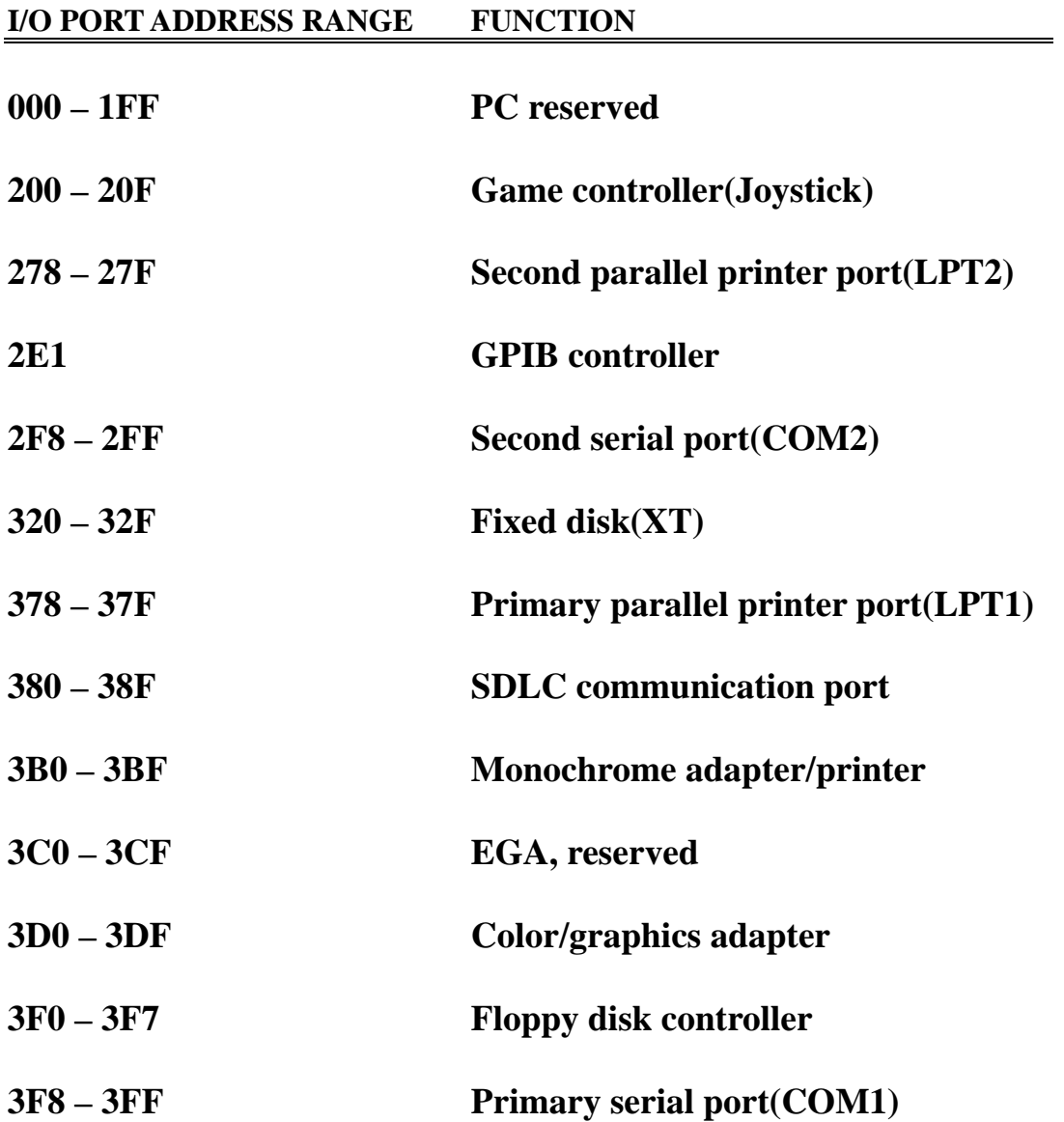

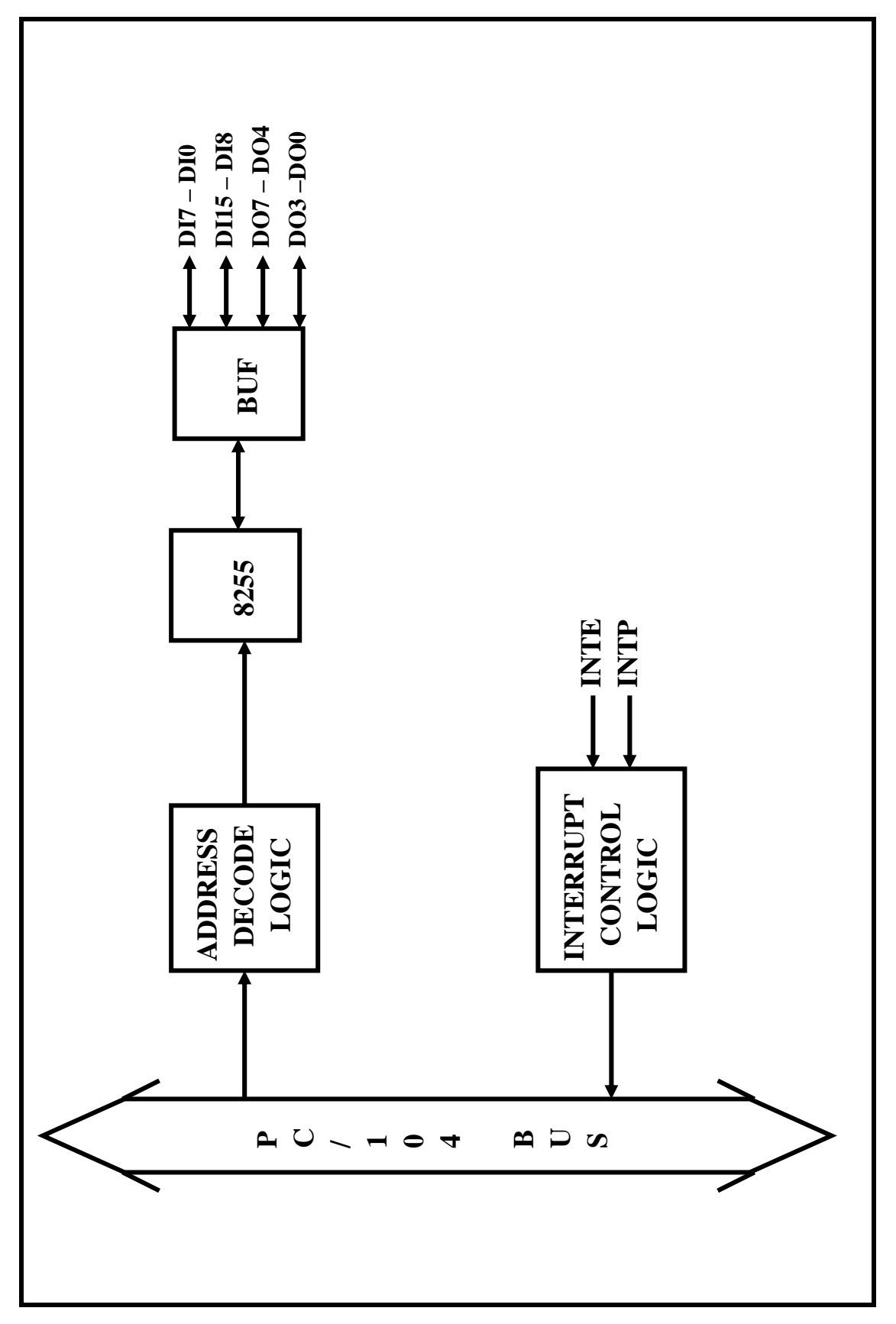

# **APPENDIX B BLOCK DIAGRAM**

# **APPENDIX C TECHNICAL REFERENCE**

## **General Usage of Digital Input and Output**

**Digital signals are usually used for detecting logical status or controlling devices, a brief description is given below. TTL level signals are developed by most DAS systems.** 

**TTL or LSTTL Level I/O Connections** 

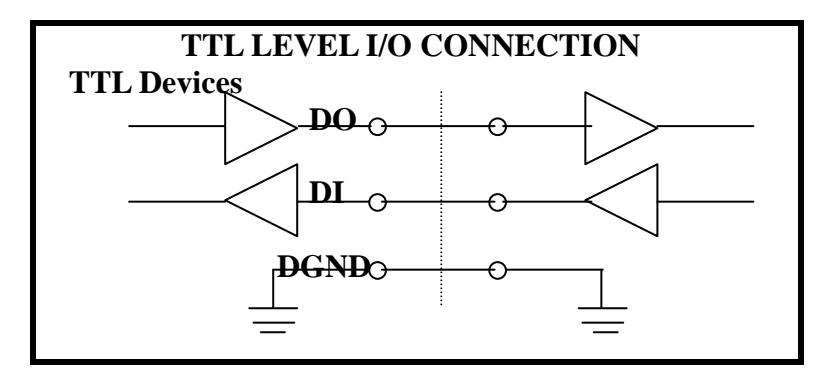

**Connection with CMOS Device – Use a pull-up resistor if you wish to interface to CMOS devices. This will raise the logic high output level from its minimum TTL level of 2.4V to +5V suitable for CMOS interface.** 

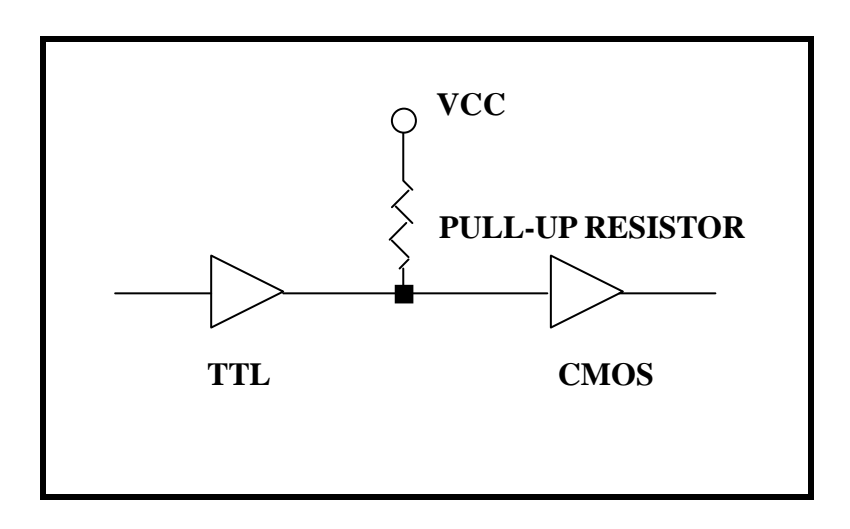

**Digital Input for Open/Short Switch Detection – A pull-up resistor must be connected, especially at long distance wiring, to ensure logic high input level.** 

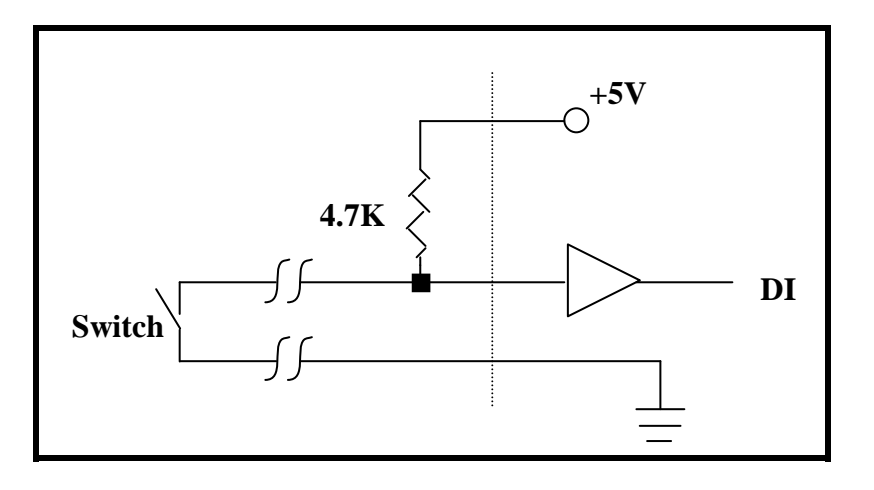

### **Digital Input for Large Signal**

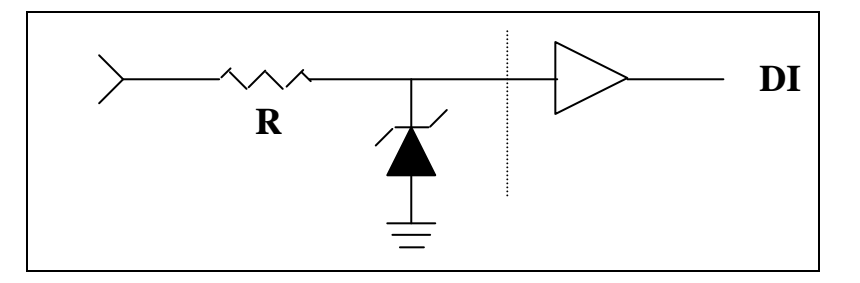

**Digital Output for relay Driving – The D1 diode is added to protect the IC driver against the inductive "kickback" from the relay coil.** 

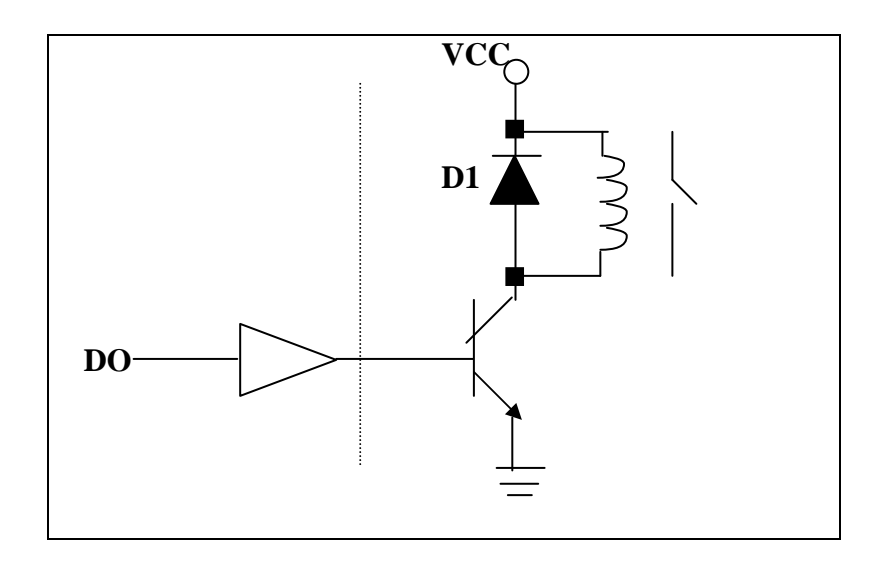

# **Port A and B Basic Definition**

#### **1.Equivalent ckt for Port A and B**

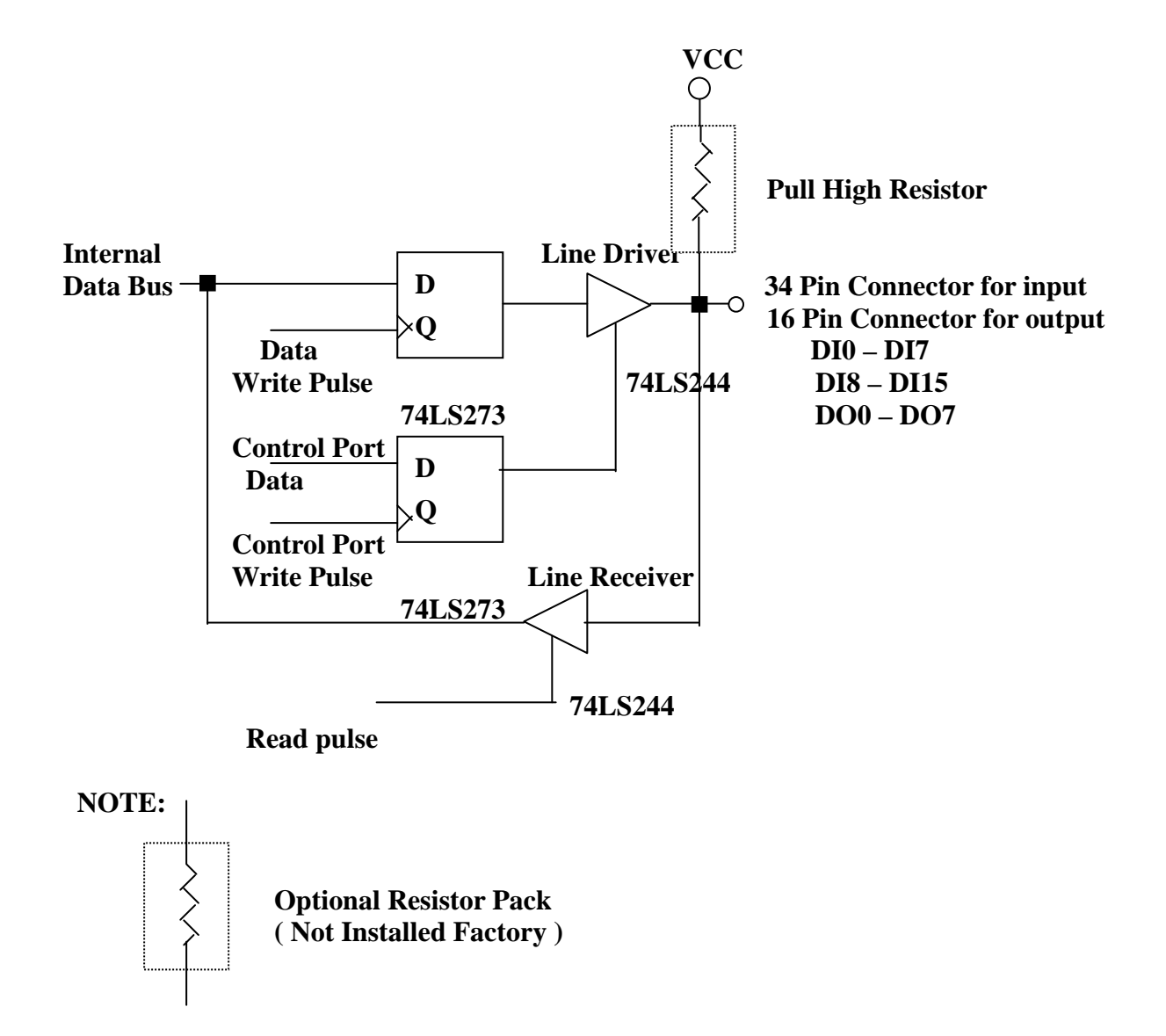

- **2.Any port is programmable to input or output.**
- **3.Outputs are driven by 74LS244 and latched by 74LS273.**
- **4.Inputs are received by 74LS244 but not latched.**
- **5.Interrupt handing capability at DO3 and DO7.**
- **6.All inputs and outputs are buffered by standard line drivers and line receivers.**
- 7.**The initial state and default setting of port A and B are tri-state.**

#### **APPENDIX D PC/104 MECHANICAL SPECIFICATION**

### **PC/104 General Description**

**While the PC and PC/AT architectures have become extremely popular in both general purpose (desktop) and dedicated (non-desktop) applications, its use in embedded microcomputer applications has been limited due to the large size of standard PC and PC/AT motherboards and expansion cards.** 

**This document supplies the mechanical and electrical specifications for a compact version of the PC/AT bus, optimized for the unique requirements of embedded systems applications. The specification is herein referred to as "PC/104", based on the 104 signal contacts on the two bus connectors (64 pin on P1 plus 40 pin on P2).** 

### **Module Dimensions**

**PC/104 modules can be of two bus types, 8-bit and 16-bit. These correspond to the PC and PC/AT buses, respectively.**

#### **APPENDIX D PROGRAMMING 8254 COUNTER/TIMER**

#### **Introduction**

**NETCOM's NC-910 module uses INTEL 8254 which consist of three independently programmable 16-bit counters for its timing function. Each counter can be programmed to be divided by number within the range of 2 – 65535. The 8254 is suitable for:** 

- **Event counter**
- **Delay time generator**
- **Programmable one-shot**
- **Square wave generator**
- $\bullet$

 **For detailed information, user should refer to the 8254 Programmable Interval Timer data sheet.** 

#### **Counter Read/Write and Control Register**

**There are 4 registers need to program 8254 Time/Counter, including there Read/Write and one Control register as follows:** 

**Base +0 through Base +3:** 

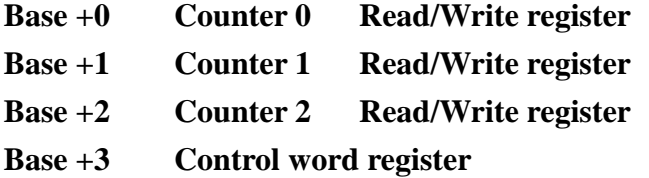

**Read/Write register is used to load divisor to select counter, or Read count from selected counter. Control register is used to determine counter's operation.**